#### **Connectors**

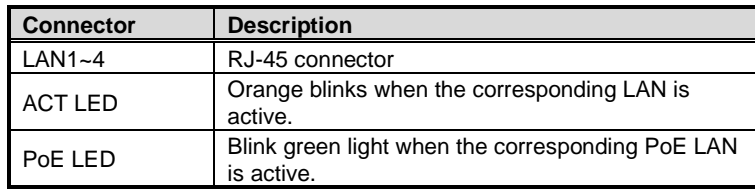

# **RJ-45 LAN Connector (LAN1-4)**

The RJ-45 LAN Connector can support 10/100/1000Mbps

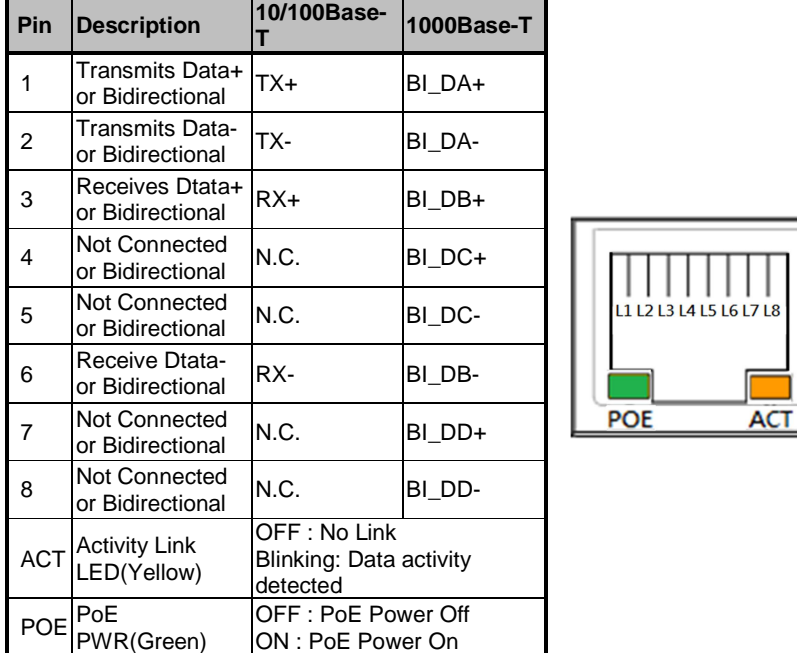

**Note: The pin definition of the RJ-45 LAN connector may vary with other devices** 

# **VAM703 Quick Installation Guide**

### **Checklist**

VAM703 module x1

 $\checkmark$  Quick Installation Guide x1

**Note: Please contact your local distributor if any item is damaged or missing. DO NOT apply power to the board if any component is damaged.** 

# **Dimensions**

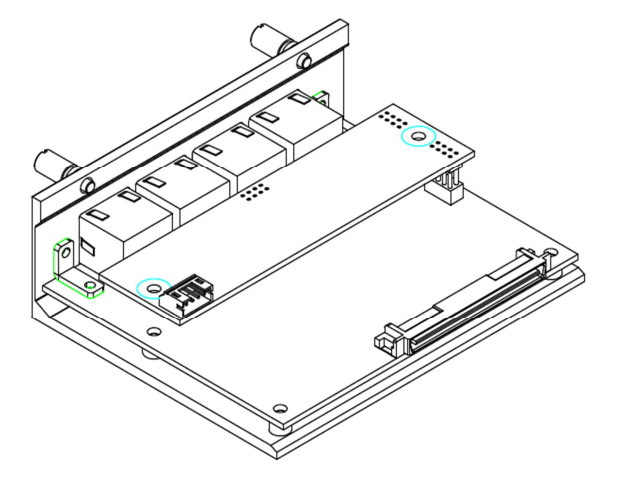

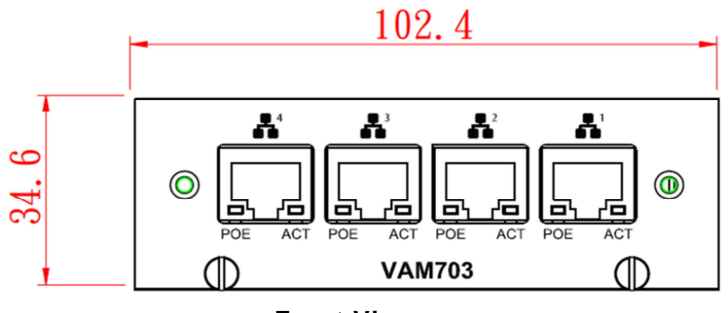

**Front View** 

94177703010E 1 and 1 and 1 and 1 and 1 and 1 and 1 and 1 and 1 and 1 and 1 and 1 and 1 and 1 and 1 and 1 and 1 ©Copyright 2019 Axiomtek Co., Ltd. Version A2 July 2019 Printed in Taiwan

4 94177703010E ©Copyright 2019 Axiomtek Co., Ltd. Version A2 July 2019 Printed in Taiwan

## **BIOS Setting for POE**

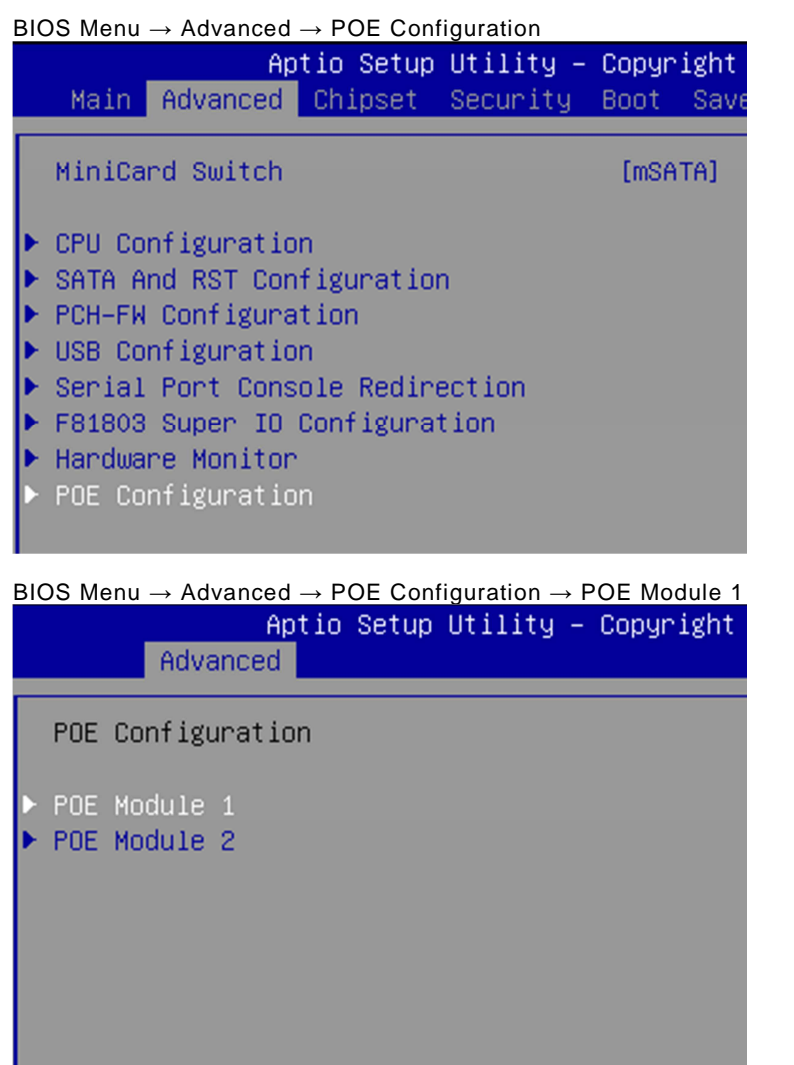

BIOS Menu  $\rightarrow$  Advanced  $\rightarrow$  POE Configuration  $\rightarrow$  POE Module 1

**Note: When Power Budget would be changed, then enter "Save Current Setting to POE" and press "Yes".** 

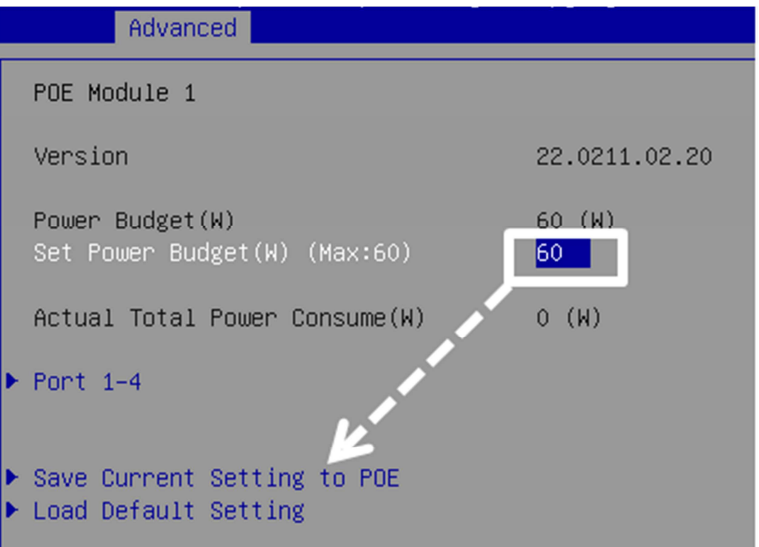

**Actual Total Power Consume (W)**Display current total power budget on all ports.

**Set Power Budget (W)**Set disconnection power level of a specific power (Max:60).

**Port 1~Port 4** Enable/Disable a specific POE port.

**Save Current Setting to POE**  Save the current setting from menu into the POE non-volatile memory and these user values become the defaults after any reset.

#### **Load Default Setting**

 Restore to default setting and save to POE, Default : Power Budget 60W, all ports enabled.

2 94177703010E ©Copyright 2019 Axiomtek Co., Ltd. Version A2 July 2019 Printed in Taiwan

94177703010E 3 ©Copyright 2019 Axiomtek Co., Ltd. Version A2 July 2019 Printed in Taiwan